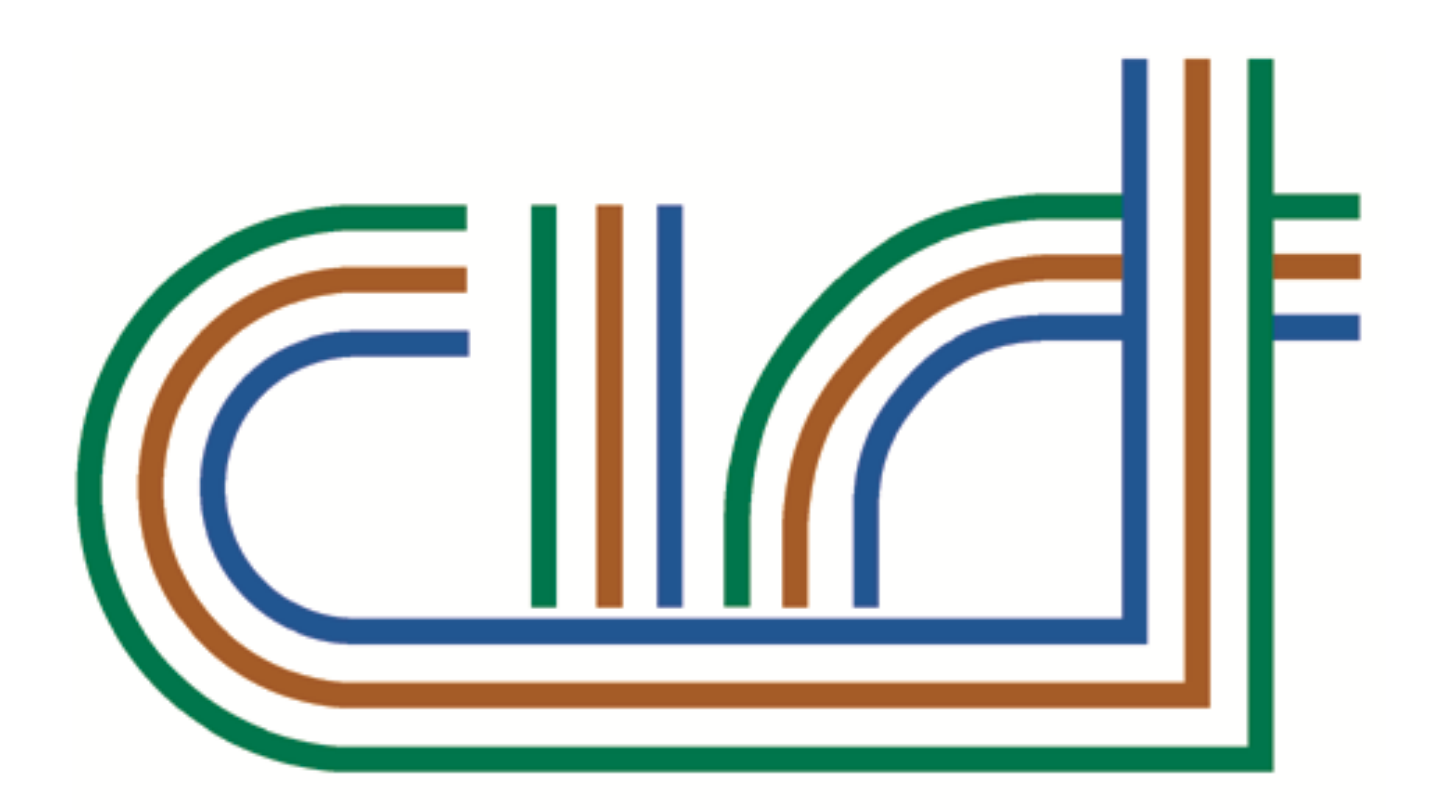

## THE CIRT (QLD) REDUNDANCY SCHEME

**CIRT Portal – Complete CIRT Claim**

## Submit CIRT Payment Applications

When logging on to the CIRT Portal, an employee will be directed to the screen shot below. To lodge a CIRT claim, they will need to click on the highlighted button and complete all required fields. There is an option to Update Contact Details in this screen if changes are required. Once all details are correct, you must Agree to Terms and Conditions and Continue.

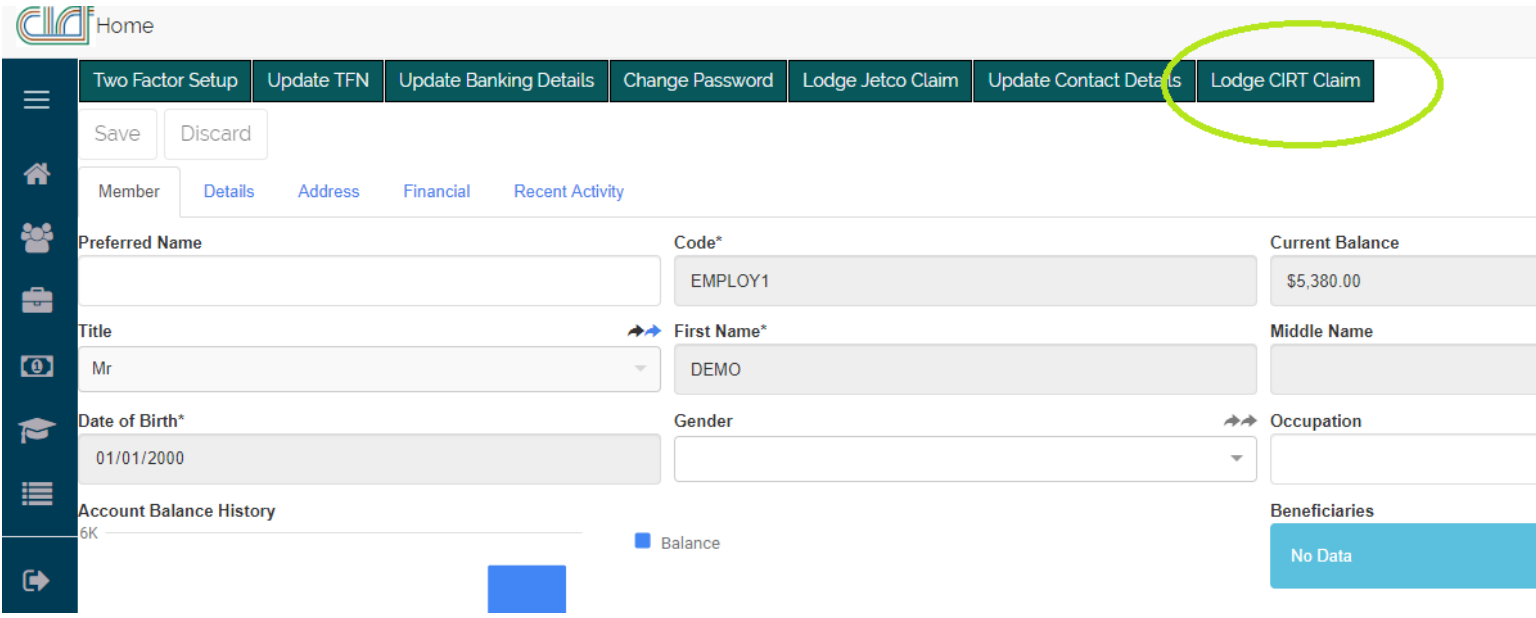

Once you have clicked the continue button, you will be directed to the below screenshot.

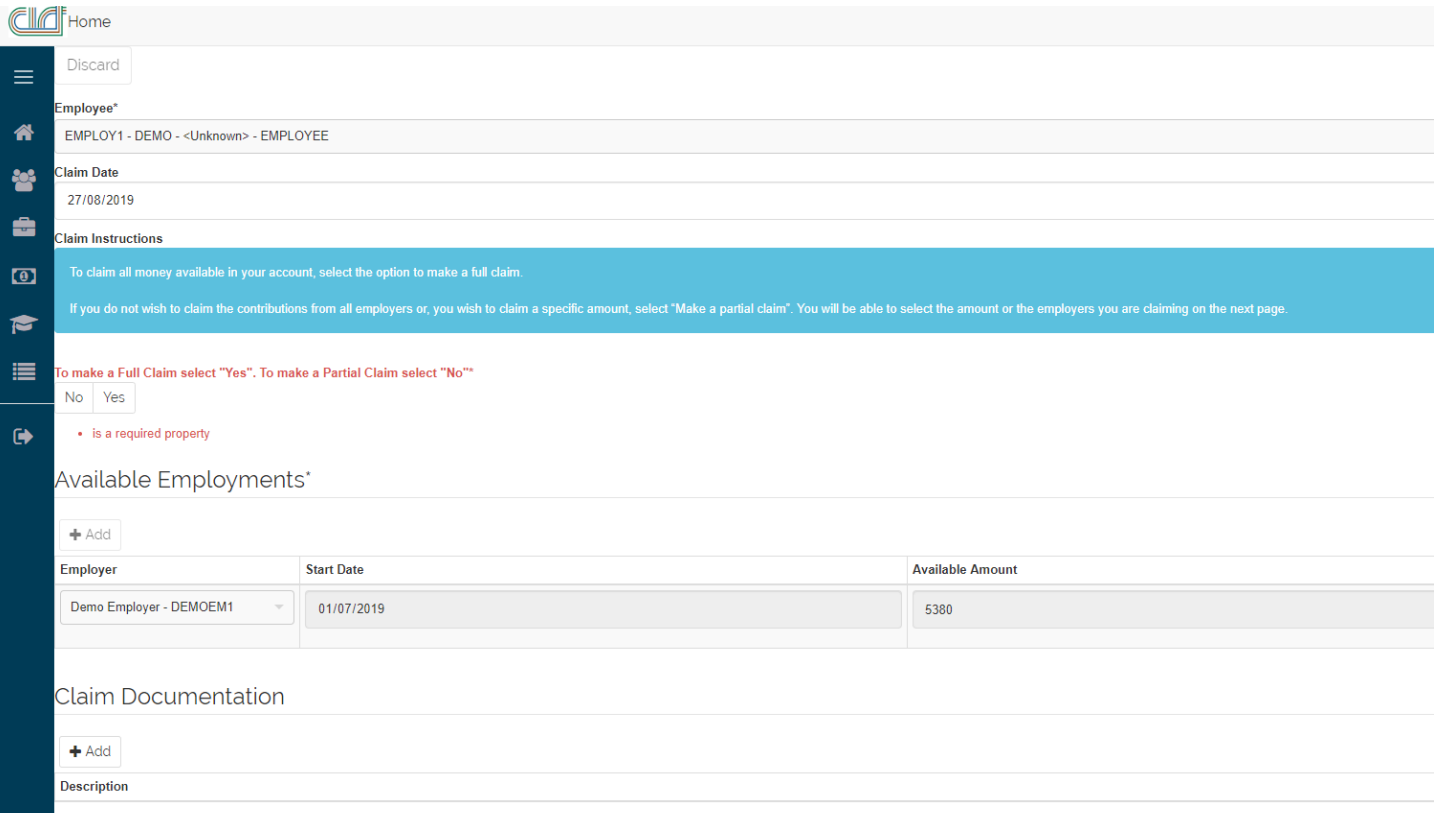

This screen requires you to choose if you are making a Full Claim or a Partial Claim. You will also be prompted to decide if you would like to wait until the final contribution has been made by the selected employer. It is important to note, if you do not wait for the final payment and make a second claim for this money later, you will be charged a second withdrawal fee of \$40.00.

Making a Full Claim will mean you are claiming all available money in your CIRT account. Selecting a Partial Claim will allow you to select the dollar amount you wish to claim or which employers you are claiming from.

You can also attach any documentation which you believe may be required on this screen and add descriptions to each attachment. Click the Continue button in the top right corner to continue the claim.

You will then be prompted to confirm or Update Banking Details on the next screen as shown below. Claims are paid via Direct Deposit to the nominated bank account. These details must be correct before continuing with the claim.

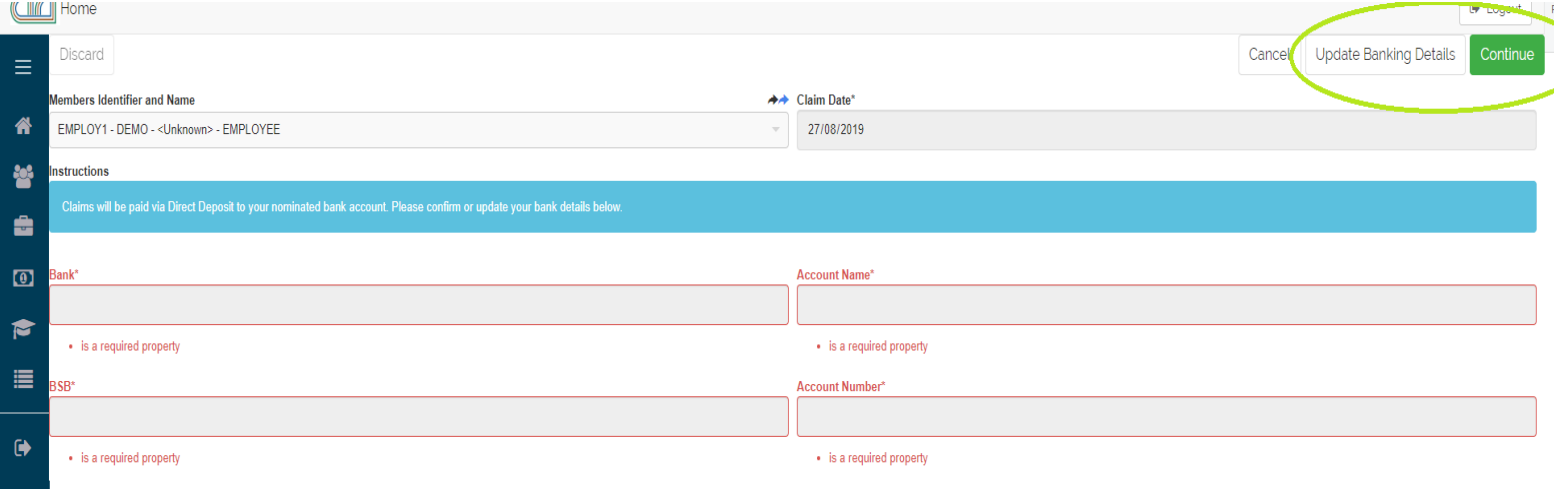

The next screen informs you if you do not provide your Tax File Number on your claim, this will result in withholding tax being charged at the highest marginal tax rate regardless of termination reason.

Once you have entered your Tax File Number and pressed Continue, you will be directed to the below screenshot which asks all details are reviewed and confirmed before finalising the CIRT claim. Once you click Continue, the claim will be completed and sent for processing.

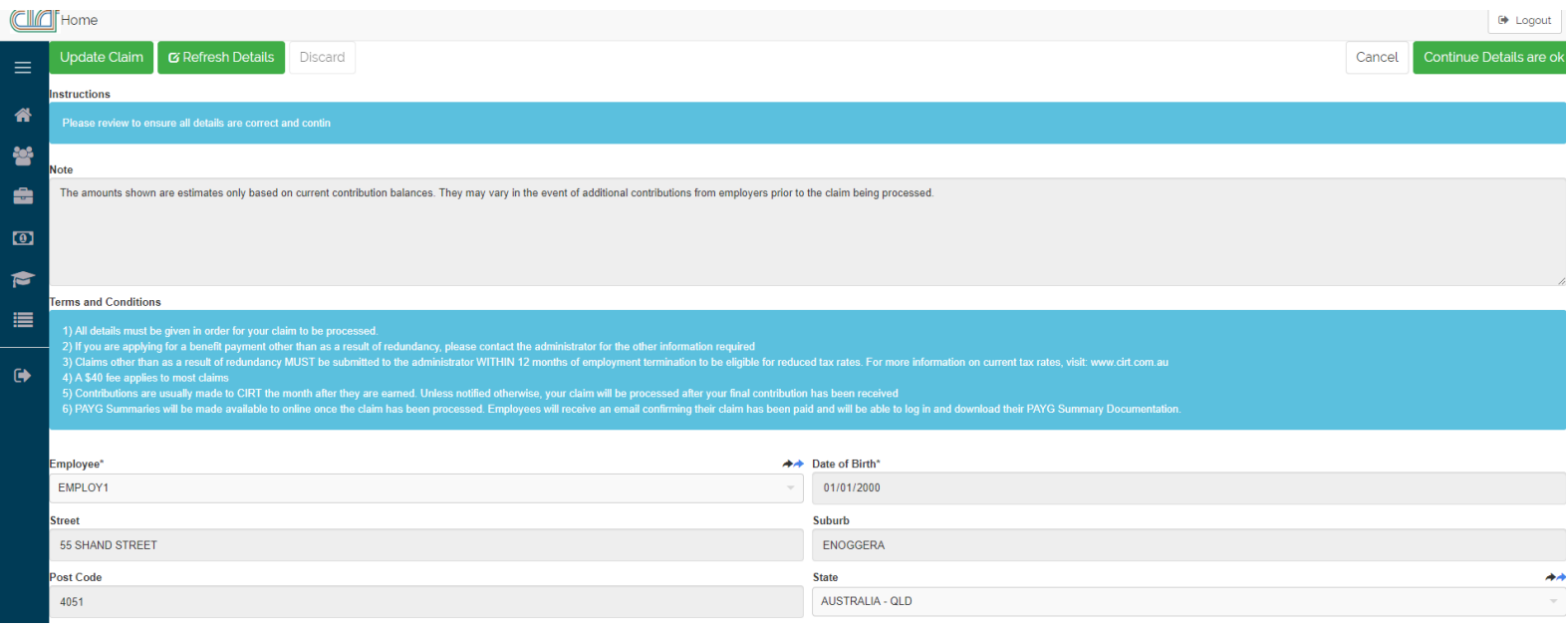